Министерство образования и науки Республики Бурятия Управление образования АМО «Заиграевский район» Муниципальное бюджетное общеобразовательное учреждение «Онохойская средняя общеобразовательная школа №2»

Принята на заседании педагогического совета от «30» августа 2023 г., протокол № 23

Утверждаю: Директор МБОУ «Онохойская СОШ №2» *ССУ-* Е.М. Халтурина «01» сентября 2023 г., приказ № 74

Дополнительная общеобразовательная (общеразвивающая) программа технической направленности «Компьютерное черчение и 3D моделирование»

> Возраст: 11-17 лет Срок реализации: 2 года (288 часов)

п. Онохой, 2023 год

#### **РАЗДЕЛ I.**

# **КОМПЛЕКС ОСНОВНЫХ ХАРАКТЕРИСТИК ДОПОЛНИТЕЛЬНОЙ ОБЩЕРАЗВИВАЮЩЕЙ ПРОГРАММЫ**

# **1.1. Дополнительная общеобразовательная программа «Компьютерное черчение и 3D моделирование (далее Программа) –** реализуется в соответствии с технической направленностью образования.

Программа составлена в соответствии с требованиями, предъявляемыми к данному виду учебно-методических и программно-методических документов, и регламентируется следующими нормативно-правовыми документами:

- Федеральный Закон Российской Федерации от 29.12.2012г. № 273 «Об образовании в Российской Федерации»;

- Приказ Министерства просвещения РФ "Об утверждении Порядка организации и осуществления образовательной деятельности по дополнительным общеобразовательным программам" (от 9 ноября 2018г. N 196)

 $CaH \Pi$ и $H$  2.4.4.3172 – 14 «Санитарно – эпидемиологические требования к устройству, содержанию и организации режима работы образовательных организаций дополнительного образования детей»;

- Концепции развития дополнительного образования детей от 4 сентября 2014г. № 1726-р;

- Федеральный Закон Российской Федерации от 01.12.2007г. №309 – ФЗ «Федеральные государственные образовательные стандарты»

Методические рекомендации по проектированию дополнительных общеразвивающих программ (сост.: И. Н. Попова, С. С. Славина);

- Устав МБОУ «Онохойская СОШ № 2»;

Настоящее время характеризуется поразительным ростом вычислительной мощности компьютеров, технологий трехмерного проектирования, гибких автоматизированных систем. «Начертательная геометрия», имеет хорошо апробированную методику преподавания, которая давно сформировалась и ставила перед собой задачи одновременного развития при изучении материала таких видов мышления как пространственное, конструктивное, геометрическое, алгоритмическое. Поскольку в начертательной геометрии двухмерные модели - чертежи являются условным представлением трехмерного пространства, большое значение приобретает способность перестройки воображения и оперирования моделями трех измерений. К сожалению, это одна из сложностей, препятствующих пониманию учебного материала.

Главной задачей преподавателя в этом случае является устранение психологического барьера и раскрытие многовариантной сущности геометрических объектов как моделей объективной реальности. Особенно это важно для формирования мышления будущих

инженеров, профессиональная деятельность которых тесно связана с моделированием и конструированием.

Решению этой весьма актуальной проблемы содействует применение новых компьютерных образовательных технологий - «Инженерной графики». С целью совершенствования графической подготовки при изучении инженерной графики предлагается использование технологии трехмерного твердотельного параметрического компьютерного моделирования с применением автоматизированных систем.

**1.2. Актуальность** программы заключается в том, что обучение в творческом объединении позволяет обучающимся более полно выявить свои способности в изучаемой области знаний, создать предпосылки по применению освоенных способов моделирования в других учебных курсах, подготовить себя к осознанному выбору как ВУЗа, так и дальнейшей профессии.

**1.3. Отличительные особенности Программы** заключаются в общепедагогической направленности занятий — сопряжение социализации и индивидуализации обучения по отношению к 3D-технологиям. Таким образом, освоенный инструментарий — моделирование — выступает отдельным образовательным продуктом обучающихся, наряду с разработанными ими 3D моделями. Осознание и присвоение обучающимися данного типа продукции происходят с помощью рефлексивных заданий, включенных в содержание занятий.

**1.4. Педагогическая целесообразность программы** *определяется возможностью общего разностороннего развития личности учащегося в процессе предлагаемой ему деятельности.*

В младшем школьном возрасте основной деятельностью, его первой и важнейшей обязанностью становится учение — приобретение новых знаний, умений и навыков, накопление систематических сведений об окружающем мире, природе и обществе. Средний школьный возраст - самый благоприятный для творческого развития. В этом возрасте учащимся нравится решать проблемные ситуации, находить сходство и различие, определять причину и следствие. Ребятам интересны внеклассные мероприятия, в ходе которых можно высказать свое мнение и суждение. Самому решать проблему, участвовать в дискуссии, отстаивать и доказывать свою правоту. Особое значение для подростка в этом возрасте имеет возможность самовыражения и самореализации.

У старшеклассников происходит существенное изменение самосознания — повышается значимость собственных ценностей, частные самооценки собственных качеств личности перерастают в целостное отношение к себе. Старшеклассники отличаются высоким уровнем обобщения и абстрагирования, устойчивостью внимания, долговременной и логической памятью. В этом возрасте ярко проявляются доминирующие мотивы обучения.

Состав детского творческого объединения – постоянный, при наборе соблюдается принцип добровольности.

**1.5. Цель программы:** Создать условия для успешного использования учащимися компьютерных технологий в учебной и практической деятельности, способствующих формированию творческой личности (пример: создание и печать электронных трёхмерных моделей). Формирование у детей профессионально-прикладных навыков, приобщение к конструированию и моделированию, развитие технических интересов.

### **1.6. Задачи программы:**

#### *Обучающие:*

- научить детей технологии изготовления виртуальных 3Д моделей;

- сформировать систему конструкторских знаний, умений и навыков из области 3Д моделирования и черчения;

- выработать технологические умения и навыки работы с простейшими инструментами по черчению и 3Д моделированию;

- формировать умение организовывать свою деятельность и находить информацию в разных источниках;

- познакомить с миром профессий, связанных с техническим моделированием.

## *Воспитательные:*

- воспитывать добросовестное отношение к труду, потребность в нем, ответственность и чувство долга;

- создать условия для самоутверждения через участие в техническом творчестве;

- формировать активную жизненную позицию;

- Обеспечить занятость детей, состоящих на различных видах учета (СОП, КДН, ПДН, ВШУ).

## *Развивающие:*

- способствовать развитию различных видов мышления (теоретического, логического, абстрактного, системного и др.);

- развивать потребности в самообразовании, накапливать опыт познавательной деятельности;

- развивать общие и специальные способности.

# **1.7. Возрастные особенности детей (адресат программы):**

Возраст обучающихся в творческом объединении, на который ориентирована данная дополнительная общеобразовательная программа, 11-17 лет.

## **1.8. Формы организации учебных занятий** - групповая форма занятий.

Основные типы занятий - практические работа.

Индивидуальная учебная деятельность сочетается с проектными формами работы. Выполнение проектов завершается их защитой и рефлексивной оценкой.

#### **2. Объем программы.**

#### **2.1. Объем, сроки реализации, режим занятий:**

Дополнительная общеразвивающая программа рассчитана на 288 часов, на 2 года обучения. Периодичность проведения занятий - 4 раза в неделю. Продолжительность одного занятия составляет 45 минут.

**Режим занятий -** 4 раза в неделю по 1ч.

Учебная нагрузка рассчитана на учебный год. В период школьных каникул (внеаудиторная нагрузка) занятия детей в творческом объединении проводятся в разных видах и формах: экскурсии, участие в работе летнего лагеря.

Творческое объединение 1-ого года обучения охватывает основные приемы работы с чертежом на персональном компьютере, стандарты оформления чертежей и конструкторской документации. Приобретаются навыки работы с программами, позволяющими создавать чертежи в электронной форме.

Творческое объединение 2-ого года обучения направлен на изучение способов построения трехмерных моделей, процессов перевода трехмерных моделей в электронные чертежи, развитие пространственного мышления по созданию трехмерных моделей.

#### **3. Планируемые результаты**.

# **3.1 Планируемые результаты. В результате прохождения программы обучающийся должен уметь:**

-создавать, редактировать и оформлять чертежи на персональном компьютере;

-настраивать параметры программы в соответствии с ГОСТ;

-создавать и редактировать трехмерные модели, а также сборочные единицы на персональном компьютере;

- производить построение чертежей деталей по ранее созданным трёхмерным моделям;

- осуществлять печать чертежей, моделей различных форматов.

#### **В результате прохождения программы обучающийся должен знать:**

- основные приемы работы с чертежом на персональном компьютере;

- стандарты оформления чертежей и конструкторской документации;
- назначение панелей инструментов программы Компас, основные сервисные функции;
- настройки изменения формата, масштаба листа, добавления нового вида;
- принцип построения проекционных видов по изометрическим изображениям;

-основные способы построения трехмерных моделей;

- виды систем автоматизированного проектирования;

- настройки изменения отображения детали;

- способы построения сборочных единиц.

Дети должны знать как осуществляется совпадение, соосность, параллельность, перпендикулярность, расположение элементов на заданном расстоянии, расположение элементов под углом друг к другу, касание, сопряжение на месте.

Учащиеся должны уметь создавать и изменять компоненты сборочной единицы, устанавливая необходимые сопряжения между ними.

#### **3.2. Способы и формы проверки результатов.**

#### **Способы оценивания, проверки прогнозируемых результатов.**

Мониторинг успеваемости и [промежуточная](http://pandia.ru/text/category/promezhutochnaya_attestatciya/) аттестация обучающихся, мониторинг уровня освоения дополнительной общеобразовательной программы (дополнительной общеразвивающей программы) воспитанниками творческого объединения.

Виды аттестации: входной контроль, текущая, промежуточная и итоговая. Входной контроль (предварительная аттестация) – это оценка исходного уровня знаний обучающихся перед началом образовательного процесса - проводится в период с 1 по 15 сентября. Текущая аттестация – это оценка качества усвоения обучающимися содержания конкретной образовательной программы в период обучения после начальной аттестации до промежуточной (итоговой) аттестации.

Промежуточная аттестация – это оценка качества усвоения обучающимися содержания конкретной образовательной программы по итогам учебного периода (этапа, года обучения) проводится в период с 20 по 30 декабря и с 20 по 30 мая.

Итоговая аттестация – это оценка качества усвоения обучающимися уровня достижений, заявленных в образовательных программах по завершении всего образовательного курса программы - проводится в период с 20 по 30 мая. Программа итоговой аттестации (при любой форме проведения и в любой направленности) должна содержать методику проверки теоретических знаний воспитанников и их практических умений и навыков (проводится в период с 20 по 30 мая). Содержание программы итоговой аттестации определяется самим педагогом на основании содержания образовательной программы и в соответствии с ее прогнозируемыми результатами.

Как проверить знания, умения и навыки, то есть уровень освоения образовательной программы воспитанником, так, чтобы результат был максимально беспристрастным и объективным? Как известно, образовательная программа состоит из учебных тем. Сначала нам надо определить, насколько хорошо воспитанник усвоил каждую тему. Делается это так. Педагог определяет теоретические и практические требования к конкретной теме, например: правильно ответить на три вопроса и выполнить четыре задания. Таким образом, у нас всего семь оцениваемых параметров. Предположим, обучающийся показал следующие результаты:

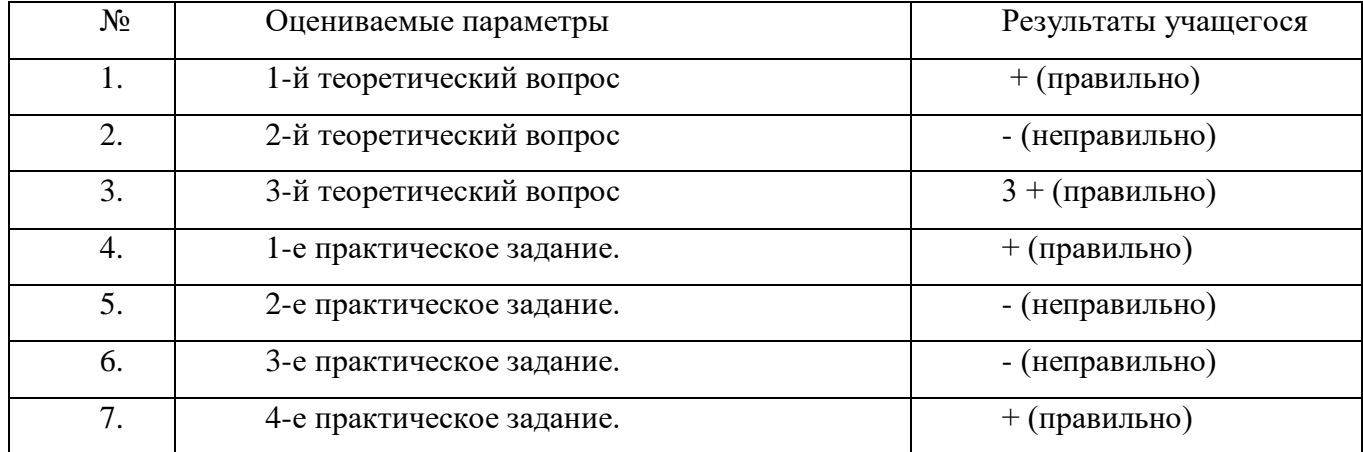

Если, обучающийся из семи параметров освоил четыре. Делим это число на общее количество заданий по теме и умножаем на 100%: (4:7)х100%=60%. Таким образом, данную тему воспитанник усвоил на 60%, что соответствует среднему уровню. Предположим, в образовательной программе всего три темы, которые учащийся усвоил, соответственно на 100%, 80% и 60%. Складываем эти значения и делим на количество тем в программе: (100%+80%+60%):3=80%. Получается, что учащийся усвоил программу на 80% - это высокий уровень. Как определить общий уровень объединения в целом? "Положение об аттестации обучающихся" предлагает педагогам два количественно - качественных параметра: во-первых, сколько обучающихся имеют высокий, средний и низкий уровень знаний, и, во-вторых, степень выполнения обучающимися образовательной программы (сколько детей - полностью, сколько в необходимой степени; все это легко перевести в проценты). Говорить о полном, то есть 100% усвоении образовательной программы мы можем, если только обучающийся имеет высокий уровень обучения (согласно "Положению об аттестации обучающихся" высокий уровень - это усвоение более 70% содержания программы). Поэтому количество обучающихся, полностью освоивших образовательную программу, соответствует количеству обучающихся, имеющих высокий уровень. Остальные воспитанники, то есть имеющие средний и низкий уровень, будут относиться к группе, освоивших программу в необходимой степени. Если большинство обучающихся полностью освоило программу, то есть имеют высокий уровень знаний, значит, общий уровень объединения хороший. Также о хорошем уровне объединения говорит количество воспитанников, имеющих высокий и средний уровень по отношению к общей численности. Если большинство воспитанников имеет высокий и средний уровень, то объединение работает хорошо. Здесь можно предложить формулу качества: сложить количество воспитанников, имеющих высокий и средний уровень, разделить это число на общее количество обучающихся в объединении и умножить результат на 100%. Получившийся процентный результат и будет отражать качество обучения. Приведем пример. В творческом объединении 15 воспитанников: 8 имеют высокий уровень, 6 - средний и 1 - низкий. Тогда ((8+6):15)х100%=93%. Таков показатель качества обучения.

# **II раздел. Содержание программы.**

**Особенности организации образовательного процесса.** Программа личностноориентирована и составлена так, чтобы каждый ребёнок имел возможность самостоятельно выбрать наиболее интересный объект работы, приемлемый для него. На занятиях применяются информационные технологии и проектная деятельность

# **2.1. Учебно-тематический план**

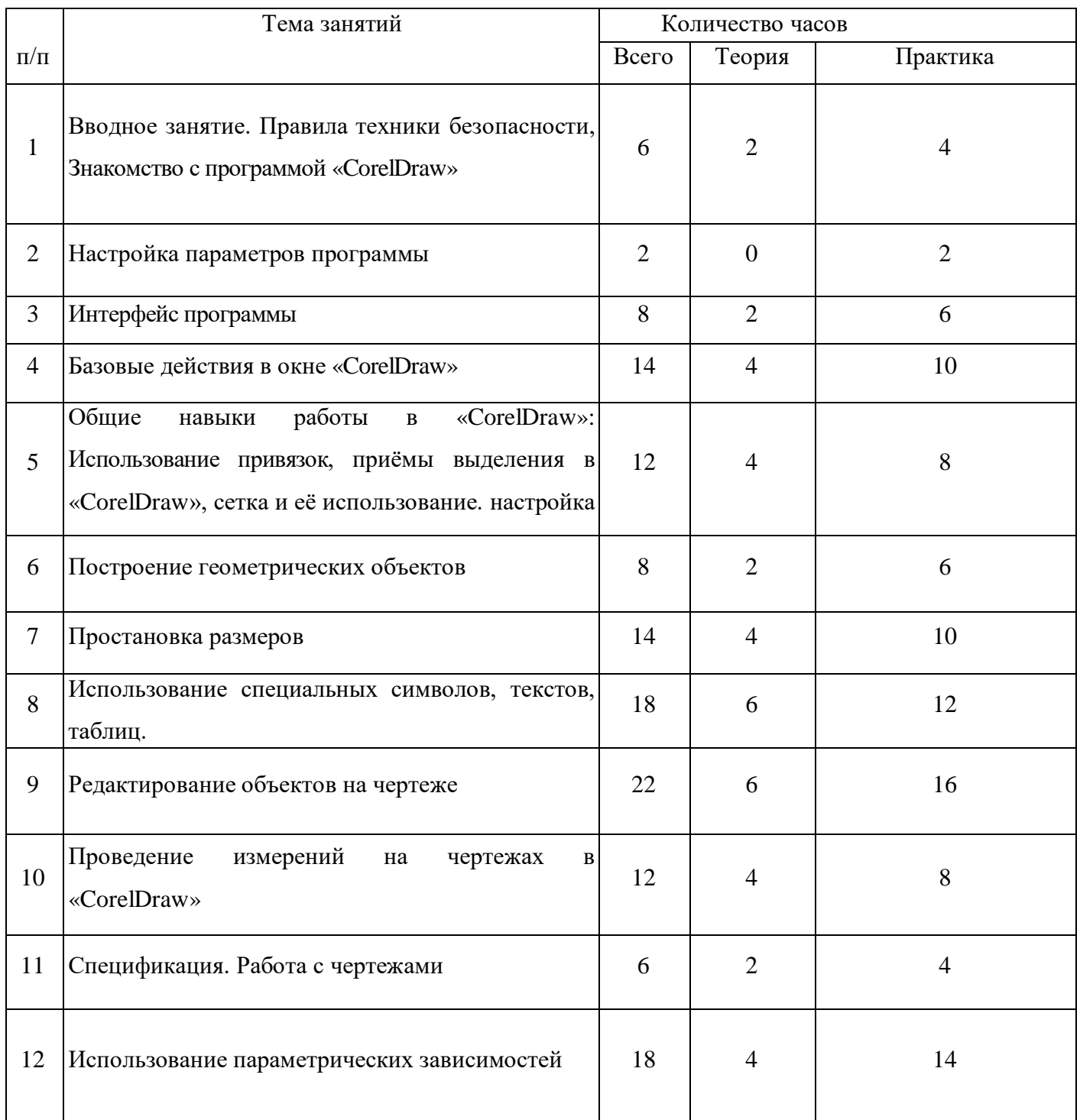

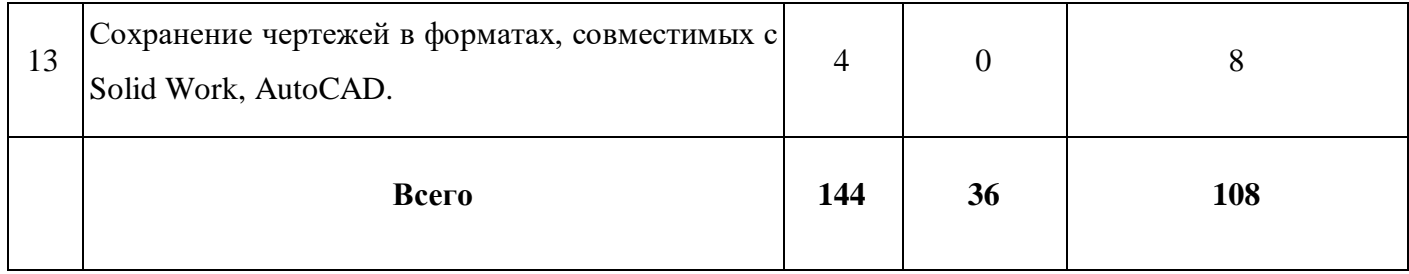

# **План работы второго года обучения**

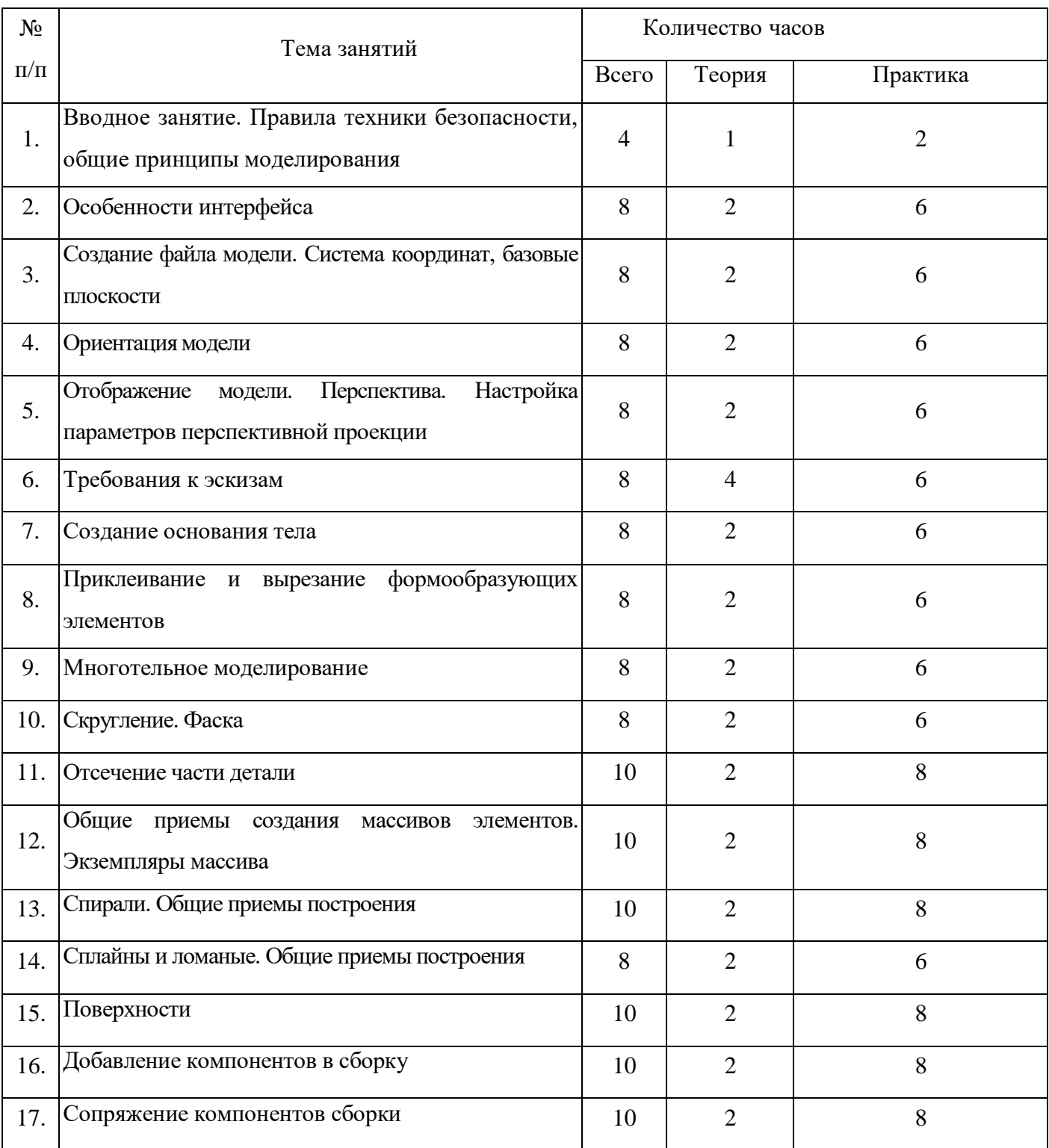

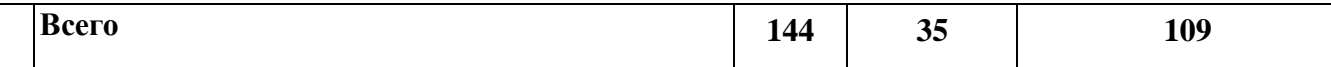

#### **2.2. Содержание тем программы.**

#### **Первый год обучения.**

**ТЕМА 1. ВВОДНОЕ ЗАНЯТИЕ. ПРАВИЛА ТЕХНИКИ БЕЗОПАСНОСТИ, ЗНАКОМСТВО С ПРОГРАММОЙ CORELDRAW.**

**ЦЕЛЬ:** Дать учащимся основные сведения по созданию чертежей в электронном виде, познакомить с рабочим классом и используемыми ПК, ознакомиться с правилами по технике безопасности в кружке.

**ОБОРУДОВАНИЕ:** интерактивная доска, графический планшет, мультимедийный проектор, экран.

### **ПРАКТИЧЕСКАЯ РАБОТА.**

1. Беседа на тему «Компьютерная графика».

2. Знакомство с системным и программным оснащением ПК.

3. Просмотр видеороликов про 3D моделирование, а также готовые модели, сделанные ранее.

4. Знакомство с программой «CorelDraw».

5. Отработка приемов запуска программы, умения правильно включать и выключать ПК.

**ПОДВЕДЕНИЕ ИТОГОВ.** Дети должны знать какие виды и способы создания чертежей используются в компьютерном моделировании, разновидности программ и применяемых инструментов.

Учащиеся должны уметь самостоятельно производить правильное включение и выключение ПК, осуществлять запуск программы, правильно ориентироваться с использованием компьютерной мышки, клавиатуры и графического планшета.

### **ТЕМА 2. НАСТРОЙКА ПАРАМЕТРОВ ПРОГРАММЫ.**

**ЦЕЛЬ:** Научить детей осуществлять самостоятельно настройку основных параметров программы «CorelDraw»

**ОБОРУДОВАНИЕ:** графический планшет, мультимедийный проектор, экран.

# **ПРАКТИЧЕСКАЯ РАБОТА.**

1. Беседа на тему «Компьютерное черчение. Использование в повседневной жизни и на промышленных предприятиях».

2. Рассмотрение настроек основных параметров системы.

3. Установка пользовательских настроек и осуществление возврата к настройкам по умолчанию программы «CorelDraw».

4. Просмотр готовых чертежей и основных конструктивных особенностей.

**ПОДВЕДЕНИЕ ИТОГОВ:** Дети должны знать какие настройки программы «CorelDraw» можно устанавливать и изменять, уметь самостоятельно осуществлять настройку пользовательских параметров.

## **ТЕМА 3. ИНТЕРФЕЙС ПРОГРАММЫ**

**ЦЕЛЬ:** Научить детей использовать основные кнопки и команды для выбора типа чертежа и создания нового документа в программе «CorelDraw»

**ОБОРУДОВАНИЕ:** моноблок Apple, графический планшет, мультимедийный проектор, экран.

#### **ПРАКТИЧЕСКАЯ РАБОТА.**

1. Беседа на тему «Типы документов. Основные форматы и ориентация листа в черчении».

2. Изучение оболочки и интерфейса программы.

3. Рассмотрение способов создания новых документов.

4. Построение чертежа с заданными параметрами по готовому примеру.

**ПОДВЕДЕНИЕ ИТОГОВ:** Дети должны знать как создаются новые документы, какие форматы и ориентация листов используется в черчении.

Учащиеся должны уметь самостоятельно ориентироваться в окне программы «CorelDraw», использовать основные команды для начальной работы.

# **ТЕМА 4. БАЗОВЫЕ ДЕЙСТВИЯ В ОКНЕ CORELDRAW**

**ЦЕЛЬ:** Научить детей применять базовые действия для создания чертежа

**ОБОРУДОВАНИЕ:** моноблок Apple, графический планшет, мультимедийный проектор, экран.

#### **ПРАКТИЧЕСКАЯ РАБОТА.**

1. Беседа на тему «Управление отображением документа в окне».

2. Изучение принципов использования закладок документов, линейки прокрутки, листание документа.

3. Изучение способов изменения масштаба документа, использование контекстных меню, управление порядком обрисовки объектов, обновление изображения.

**ПОДВЕДЕНИЕ ИТОГОВ:** Дети должны знать какие типы отображения документов применяются в «CorelDraw»

Учащиеся должны уметь изменять масштаб документа, создавать новые закладки документов, пользоваться контекстным меню, обновлять изображение.

**ТЕМА 5. ОБЩИЕ НАВЫКИ РАБОТЫ В CORELDRAW: ИСПОЛЬЗОВАНИЕ ПРИВЯЗОК, ПРИЁМЫ ВЫДЕЛЕНИЯ В CORELDRAW, СЕТКА И ЕЁ ИСПОЛЬЗОВАНИЕ.**

**ЦЕЛЬ:** Научить детей использовать команды привязок, выделения и сетки для создания чертежа.

**ОБОРУДОВАНИЕ:** графический планшет, мультимедийный проектор, экран.

# **ПРАКТИЧЕСКАЯ РАБОТА.**

1. Беседа на тему «Построение чертежа. Соблюдение единых стандартов конструкторской документации».

2. Изучение глобальных, локальных, ортогональных и клавиатурных привязок.

3. Применение разнообразных вариантов выделения объектов: с помощью мыши, с помощью команд, по свойствам. Настройка выделения.

4. Рассмотрение настроек параметров сетки, использование привязки по сетки, а также сетки при мелких масштабах.

**ПОДВЕДЕНИЕ ИТОГОВ:** Дети должны знать правила соблюдения единых стандартов конструкторской документации при работе с чертежом.

Учащиеся должны уметь использовать команды привязок, выделения объектов, отображения сетки и её настройки при создании чертежа.

### **ТЕМА 6. ПОСТРОЕНИЕ ГЕОМЕТРИЧЕСКИХ ОБЪЕКТОВ**

**ЦЕЛЬ:** Научить детей создавать простейшие геометрические объекты

**ОБОРУДОВАНИЕ:** графический планшет, мультимедийный проектор, экран.

## **ПРАКТИЧЕСКАЯ РАБОТА.**

1. Беседа на тему «Типы линий. Их использование согласно ЕСКД».

2. Изучение способов построения окружностей, точек, отрезков, многоугольников и других геометрических объектов.

3. Построение геометрических объектов по заданным вариантам.

**ПОДВЕДЕНИЕ ИТОГОВ:** Дети должны знать основные типы линий и их использование согласно ЕСКД.

Учащиеся должны уметь строить все простейшие геометрические объекты.

### **ТЕМА 7. ПРОСТАНОВКА РАЗМЕРОВ**

**ЦЕЛЬ:** Научить детей наносить размеры на чертежах.

**ОБОРУДОВАНИЕ:** графический планшет, мультимедийный проектор, экран.

### **ПРАКТИЧЕСКАЯ РАБОТА.**

1. Беседа на тему «Размеры. Их виды. Способы нанесения согласно ЕСКД».

2. Изучение основных команд нанесения размеров на чертежах.

3. Рассмотрение способов простановки размеров для характерных геометрических объектов.

4. Преобразование размеров из одного вида в другой.

**ПОДВЕДЕНИЕ ИТОГОВ:** Дети должны знать правила простановки размеров согласно ЕСКД

Учащиеся должны уметь правильно расставлять размеры в соответствии с требованиями ЕСКД.

# **ТЕМА 8. ИСПОЛЬЗОВАНИЕ СПЕЦИАЛЬНЫХ СИМВОЛОВ, ТЕКСТОВ, ТАБЛИЦ.**

**ЦЕЛЬ:** Научить детей добавлять в чертеж специальные символы, тексты, таблицы.

**ОБОРУДОВАНИЕ:** графический планшет, мультимедийный проектор, экран.

## **ПРАКТИЧЕСКАЯ РАБОТА.**

1. Беседа на тему «Технические требования. Ввод неуказанной шероховатости. Специальные символы на чертежах».

2. Изучение основных символов обозначений на чертеже: шероховатость, базы, допуск формы, линия-выноска, клеймения, маркировка, стрелка направления взгляда и др.

3. Изучение способов добавления технических требований, текстов, таблиц.

4. Создание чертежа детали по заданному варианту.

**ПОДВЕДЕНИЕ ИТОГОВ:** Дети должны знать виды специальных символов и варианты их применений.

Учащиеся должны уметь наносить специальные символы, добавлять технические требования, неуказанную шероховатость, таблицы и текст на чертеж.

### **ТЕМА 9. РЕДАКТИРОВАНИЕ ОБЪЕКТОВ НА ЧЕРТЕЖЕ**

**ЦЕЛЬ:** Научить детей редактировать геометрические объекты на чертеже

**ОБОРУДОВАНИЕ:** моноблок Apple, графический планшет, мультимедийный проектор, экран.

## **ПРАКТИЧЕСКАЯ РАБОТА.**

1. Беседа на тему «Типы деталей. Основные виды на чертежах».

- 2. Изучение общих приемов редактирования.
- 3. Изменение и копирование свойств объектов.

4. Рассмотрение основных команд редактирования: сдвиг, копирование, преобразование объектов, разбиение объектов на части, удаление объектов и др.

**ПОДВЕДЕНИЕ ИТОГОВ:** Дети должны знать основные виды на чертежах, правильное расположение видов на чертежах.

Учащиеся должны уметь редактировать ранее созданные геометрические объекты.

#### **ТЕМА 10. ПРОВЕДЕНИЕ ИЗМЕРЕНИЙ НА ЧЕРТЕЖАХ В CORELDRAW.**

**ЦЕЛЬ:** Научить детей производить измерения на чертежах.

**ОБОРУДОВАНИЕ:** графический планшет, мультимедийный проектор, экран.

# **ПРАКТИЧЕСКАЯ РАБОТА.**

1. Беседа на тему «Построение по 2 видам 3-го. Аксонометрические и ортогональные построения. Принцип построения проекционных видов по изометрическим изображениям».

- 2. Изучение панели инструментов «Измерения».
- 3. Проведение измерений длины, площади и др. для различных геометрических объектов.
- 4. Построение 3-го вида по 2-м заданным.

**ПОДВЕДЕНИЕ ИТОГОВ:** Дети должны знать как построить 3-й вид по 2-м заданным, аксонометрические и ортогональные построения, принцип построения проекционных видов по изометрическим изображениям.

Учащиеся должны уметь производить измерения геометрических объектов.

# **ТЕМА 11. СПЕЦИФИКАЦИЯ. РАБОТА С ЧЕРТЕЖАМИ.**

**ЦЕЛЬ:** Научить детей создавать спецификацию для чертежа

**ОБОРУДОВАНИЕ:** графический планшет, мультимедийный проектор, экран.

# **ПРАКТИЧЕСКАЯ РАБОТА.**

1. Беседа на тему «Сборочные чертежи. Правила построения сборочных чертежей».

- 2. Изучение команд создания новой спецификации.
- 3. Изучение команд добавления новых разделов в спецификацию.
- 4. Рассмотрение способов привязки заданного чертежа с созданной спецификацией.

**ПОДВЕДЕНИЕ ИТОГОВ:** Дети должны знать виды сборочных чертежей, назначение спецификации.

Учащиеся должны уметь создавать спецификации для сборочных чертежей, осуществлять их редактирование и настройку.

## **ТЕМА 12. ИСПОЛЬЗОВАНИЕ ПАРАМЕТРИЧЕСКИХ ЗАВИСИМОСТЕЙ.**

**ЦЕЛЬ:** Научить детей использовать параметрическую зависимость между геометрическими объектами

**ОБОРУДОВАНИЕ:** графический планшет, мультимедийный проектор, экран.

### **ПРАКТИЧЕСКАЯ РАБОТА.**

1. Беседа на тему «Предварительный просмотр. Печать документов».

- 2. Изучение панели инструментов «Параметризация».
- 3. Настройка параметров параметризации.

4. Применение команд параллельности, перпендикулярности и др. для геометрических объектов.

**ПОДВЕДЕНИЕ ИТОГОВ:** Дети должны знать последовательность используемых действий при распечатке документов.

Учащиеся должны уметь создавать геометрическую зависимость между несколькими

документами.

# **ТЕМА 13. СОХРАНЕНИЕ ЧЕРТЕЖЕЙ В ФОРМАТАХ, СОВМЕСТИМЫХ С SOLID WORKS, AUTOCAD.**

**ЦЕЛЬ:** Научить детей сохранять документы в различных форматах

**ОБОРУДОВАНИЕ:** графический планшет, мультимедийный проектор, экран.

## **ПРАКТИЧЕСКАЯ РАБОТА.**

1. Беседа на тему «Виды программ и систем автоматизированного проектирования».

2. Изучение расширений и поверхностное знакомство с программами Solid Works, AutoCAD.

3. Сохранение документов, совместимых с другими программами.

4. Самостоятельное выполнение чертежа по заданному заданию.

**ПОДВЕДЕНИЕ ИТОГОВ:** Дети должны знать виды систем автоматизированного проектирования.

Учащиеся должны уметь сохранять чертежи в различных форматах, открывать их в программах Solid WorkS, AutoCAD.

#### **Второй год обучения.**

# **ТЕМА 1. ВВОДНОЕ ЗАНЯТИЕ. ПРАВИЛА ТЕХНИКИ БЕЗОПАСНОСТИ, ОБЩИЕ ПРИНЦИПЫ МОДЕЛИРОВАНИЯ.**

**ЦЕЛЬ:** Дать учащимся основные сведения по созданию трёхмерных моделей, познакомить с рабочим классом и используемыми ПК, ознакомиться с правилами по технике безопасности в кружке.

**ОБОРУДОВАНИЕ:** моноблок Apple, графический планшет, мультимедийный проектор, экран.

#### **ПРАКТИЧЕСКАЯ РАБОТА.**

1. Изучение основных компонентов системы КОМПАС-3D.

2. Рассмотрение порядка работы при создании детали.

3. Выбор основных операции создания детали.

**ПОДВЕДЕНИЕ ИТОГОВ.** Дети должны знать возможности программного продукта КОМПАС-3D, минимальные требования к оборудованию и программному обеспечению, запуск, порядок работы при создании детали.

Учащиеся должны уметь самостоятельно производить правильное включение и выключение ПК, осуществлять запуск программы, правильно ориентироваться с использованием компьютерной мышки, клавиатуры и графического планшета.

#### **ТЕМА 2. ОСОБЕННОСТИ ИНТЕРФЕЙСА.**

**ЦЕЛЬ:** Научить детей правильно ориентироваться во внешней оболочке программы

**ОБОРУДОВАНИЕ:** моноблок Apple, графический планшет, мультимедийный проектор, экран.

# **ПРАКТИЧЕСКАЯ РАБОТА.**

1. Рассмотрение команд управления отображения модели.

2. Настройка инструментальной панели.

3. Изучение элементов Дерева построения.

**ПОДВЕДЕНИЕ ИТОГОВ:** Дети должны знать окно программы, управляющие элементы и команды, инструментальные панели, названия элементов дерева построения, пиктограммы элементов в дереве, указатель окончания построения модели.

Учащиеся должны уметь самостоятельно настраивать интерфейс программы и основные элементы окна системы.

**ТЕМА 3. СОЗДАНИЕ ФАЙЛА МОДЕЛИ. СИСТЕМА КООРДИНАТ, БАЗОВЫЕ ПЛОСКОСТИ.**

**ЦЕЛЬ:** Научить детей создавать файл системы, ориентироваться в плоскостях проекций КОМПАС-3D

**ОБОРУДОВАНИЕ:** моноблок Apple, графический планшет, мультимедийный проектор, экран.

# **ПРАКТИЧЕСКАЯ РАБОТА.**

1. Изучение порядка выполнения команд при создании модели.

2. Настройка расположения систем координат, плоскостей проекции.

**ПОДВЕДЕНИЕ ИТОГОВ:** Дети должны знать создание файла модели, системы координат, плоскости проекции.

Учащиеся должны уметь самостоятельно создавать файлы системы, хорошо ориентироваться в плоскостях проекций.

#### **ТЕМА 4. ОРИЕНТАЦИЯ МОДЕЛИ.**

**ЦЕЛЬ:** Научить детей поворачивать модель вокруг своей оси и в плоскостях.

**ОБОРУДОВАНИЕ:** моноблок Apple, графический планшет, мультимедийный проектор, экран.

### **ПРАКТИЧЕСКАЯ РАБОТА.**

1 .Изучение видов ориентации модели.

2. Рассмотрение способов изменения ориентации.

3. Добавление и удаление пользовательской ориентации.

**ПОДВЕДЕНИЕ ИТОГОВ:** Дети должны знать виды ориентации модели, способы изменения ориентации, добавление и удаление пользовательской ориентации.

Учащиеся должны уметь поворачивать модель вокруг своей оси и в базовых плоскостях, выстраивать пользовательскую изометрию модели.

# **ТЕМА 5. ОТОБРАЖЕНИЕ МОДЕЛИ. ПЕРСПЕКТИВА.**

# **НАСТРОЙКА ПАРАМЕТРОВ ПЕРСПЕКТИВНОЙ ПРОЕКЦИИ.**

**ЦЕЛЬ:** Научить детей настраивать параметры перспективной проекции КОМПАС-3D

**ОБОРУДОВАНИЕ:** моноблок Apple, графический планшет, мультимедийный проектор, экран.

# **ПРАКТИЧЕСКАЯ РАБОТА.**

1. Рассмотрение способов перемещения инструментальных панелей.

2. Изучение возможностей расположения модели в окне программы.

3. Настройка управляющих элементов и командах программы КОМПАС-3D.

**ПОДВЕДЕНИЕ ИТОГОВ:** Дети должны знать виды отображения модели, способы изменения вида отображения модели, настройки параметров перспективной проекции.

Учащиеся должны уметь настраивать параметры перспективной проекции программы.

# **ТЕМА 6. ТРЕБОВАНИЯ К ЭСКИЗАМ.**

**ЦЕЛЬ:** Научить детей строить трехмерные модели по соответствующим способам моделирования.

**ОБОРУДОВАНИЕ:** моноблок Apple, графический планшет, мультимедийный проектор, экран.

# **ПРАКТИЧЕСКАЯ РАБОТА.**

1. Применение линий типа «Контур».

2. Использование правил и требований при создании контура эскиза.

**ПОДВЕДЕНИЕ ИТОГОВ.** Дети должны знать понятие «Контур». Основные правила и требования при создании контура эскиза.

Учащиеся должны уметь самостоятельно производить построение простейших моделей по соответствующим требованиям.

# **ТЕМА 7. СОЗДАНИЕ ОСНОВАНИЯ ТЕЛА.**

**ЦЕЛЬ:** Научить детей создавать основания тел в программе КОМПАС-3D

**ОБОРУДОВАНИЕ:** моноблок Apple, графический планшет, мультимедийный проектор, экран.

# **ПРАКТИЧЕСКАЯ РАБОТА.**

1. Изучение этапов создания эскиза основания.

2. Выполнение формообразующих операции.

3. Использование команды «Деталь-заготовка».

**ПОДВЕДЕНИЕ ИТОГОВ.** Дети должны знать этапы создания эскиза основания, элемент выдавливания, элемент вращения, кинематический элемент, элемент по сечениям, использование команды «Деталь-заготовка».

Учащиеся должны уметь создавать новую деталь различными видами операций, строить основания тела трехмерных моделей.

## **ТЕМА 8. ПРИКЛЕИВАНИЕ И ВЫРЕЗАНИЕ ФОРМООБРАЗУЮЩИХ ЭЛЕМЕНТОВ.**

**ЦЕЛЬ:** Научить детей добавлять и удалять элементы создаваемых деталей

**ОБОРУДОВАНИЕ:** моноблок Apple, графический планшет, мультимедийный проектор, экран.

#### **ПРАКТИЧЕСКАЯ РАБОТА.**

1. Создание эскиза на плоской грани детали.

2. Проецирование в эскиз существующих объектов.

3. Приклеивание элементов.

4. Вырезание элементов.

**ПОДВЕДЕНИЕ ИТОГОВ:** Дети должны знать способы создания эскизов на плоской грани детали, проецирование в эскиз существующих объектов, приклеивание элементов, вырезание элементов.

Учащиеся должны уметь добавлять и удалять конструктивные элементы создаваемых деталей.

# **ТЕМА 9. ПРИМЕНЕНИЕ ВСПОМОГАТЕЛЬНОЙ ГЕОМЕТРИИ КОМПАС-3D.**

**ЦЕЛЬ:** Научить детей использовать вспомогательную геометрию при построении моделей

**ОБОРУДОВАНИЕ:** моноблок Apple, графический планшет, мультимедийный проектор, экран.

#### **ПРАКТИЧЕСКАЯ РАБОТА.**

1. Построение вспомогательных осей.

2. Построение вспомогательных плоскостей.

3. Использование контрольных и присоединительных точек.

**ПОДВЕДЕНИЕ ИТОГОВ:** Дети должны знать как строится: ось через две вершины, ось на пересечении плоскостей, ось через ребро, ось конической грани, смещённая плоскость, плоскость через три вершины, плоскость под углом к другой плоскости, плоскость через ребро и вершину, плоскость через вершину параллельно другой плоскости, плоскость через вершину перпендикулярно ребру, нормальная плоскость, касательная плоскость, средняя плоскость, контрольные и присоединительные точки.

Учащиеся должны уметь работать с элементами вспомогательной геометрии.

# **ТЕМА 10. СКРУГЛЕНИЕ. ФАСКА.**

**ЦЕЛЬ:** Научить детей строить скругления и фаски на моделях.

**ОБОРУДОВАНИЕ:** моноблок Apple, графический планшет, мультимедийный проектор, экран.

## **ПРАКТИЧЕСКАЯ РАБОТА.**

1. Изучение способов построения скруглений и фасок.

2. Создание скруглений.

3. Построение фасок.

**ПОДВЕДЕНИЕ ИТОГОВ:** Дети должны знать типы скруглений, способы построения скруглений, скругления с переменным радиусом, типы фасок, способы построения фасок.

Учащиеся должны уметь строить скругления и фаски с необходимыми параметрами.

# **ТЕМА 11. ОТСЕЧЕНИЕ ЧАСТИ ДЕТАЛИ.**

**ЦЕЛЬ:** Научить детей удалять части деталей различной геометрической формы.

**ОБОРУДОВАНИЕ:** моноблок Apple, графический планшет, мультимедийный проектор, экран.

# **ПРАКТИЧЕСКАЯ РАБОТА.**

1.Сечение модели плоскостью.

2. Сечение модели по эскизу.

**ПОДВЕДЕНИЕ ИТОГОВ:** Дети должны знать как осуществляется сечение плоскостью, сечение по эскизу, требования к эскизу, выполнение отсечения.

Учащиеся должны уметь удалять части деталей сложной геометрической формы различными способами.

**ТЕМА 12. ОБЩИЕ ПРИЕМЫ СОЗДАНИЯ МАССИВОВ ЭЛЕМЕНТОВ. ЭКЗЕМПЛЯРЫ МАССИВА.**

**ЦЕЛЬ:** Научить детей определять виды массивов элементов для необходимой трехмерной модели.

**ОБОРУДОВАНИЕ:** моноблок Apple, графический планшет, мультимедийный проектор, экран.

# **ПРАКТИЧЕСКАЯ РАБОТА.**

1. Изучение общих приёмы создания массивов элементов.

2. Настройка параметров построения массивов.

**ПОДВЕДЕНИЕ ИТОГОВ:** Дети должны знать общие приёмы создания массивов элементов, экземпляры массива, особенности построения массивов элементов.

Учащиеся должны уметь правильно оценивать геометрическую форму элементов деталей при выборе способа построения массивов.

# **ТЕМА 13. СПИРАЛИ. ОБЩИЕ ПРИЕМЫ ПОСТРОЕНИЯ.**

**ЦЕЛЬ:** Научить детей строить пространственные кривые (спирали).

**ОБОРУДОВАНИЕ:** моноблок Apple, графический планшет, мультимедийный проектор, экран.

## **ПРАКТИЧЕСКАЯ РАБОТА.**

1. Выбор конструктивных плоскостей при создании модели.

2. Расположение модели в пространстве.

3. Использовании контрольных и присоединительных точек.

4. Построение цилиндрической спирали.

5. Построение конической спирали.

**ПОДВЕДЕНИЕ ИТОГОВ:** Дети должны знать способы построения цилиндрической спирали, способы построения конической спирали, число витков, шаг, высоту, направление построения, конечный диаметр, направление навивки, начальный угол, диаметр спирали, положение спирали.

Учащиеся должны уметь строить конические и цилиндрические спирали при создании трёхмерных моделей.

# **ТЕМА 14. СПЛАЙНЫ И ЛОМАНЫЕ. ОБЩИЕ ПРИЕМЫ ПОСТРОЕНИЯ.**

**ЦЕЛЬ:** Научить детей строить пространственные кривые (сплайны и ломанные).

**ОБОРУДОВАНИЕ:** моноблок Apple, графический планшет, мультимедийный проектор, экран.

# **ПРАКТИЧЕСКАЯ РАБОТА.**

1. Выбор конструктивных плоскостей при создании модели.

2. Расположение модели в пространстве.

3. Использовании контрольных и присоединительных точек.

4. Построение сплайнов.

5. Построение ломанных.

**ПОДВЕДЕНИЕ ИТОГОВ:** Дети должны знать способы построения сплайнов, способы построения ломанных, опорные точки, задание вершин кривой, замкнутые и разомкнутые кривые, построение по точкам, построение по осям.

Учащиеся должны уметь строить сплайны и ломаные при создании трёхмерных моделей.

# **ТЕМА 15. ПОВЕРХНОСТИ.**

**ЦЕЛЬ:** Научить детей строить поверхности различной формы с добавлением необходимых конструктивных элементов.

**ОБОРУДОВАНИЕ:** моноблок Apple, графический планшет, мультимедийный проектор, экран.

# **ПРАКТИЧЕСКАЯ РАБОТА.**

1. Создание импортированной поверхности.

2. Создание поверхности выдавливания.

- 3. Создание поверхности вращения.
- 4. Создание кинематической поверхности.
- 5. Создание поверхности по сечениям.
- 6. Создание заплаток.
- 7. Удаление граней.

8. Способы сшивки поверхностей.

**ПОДВЕДЕНИЕ ИТОГОВ:** Дети должны знать как строятся: импортированная поверхность, поверхность выдавливания, кинематическая поверхность, поверхность по сечениям, заплатка. Как осуществляется удаление граней, сшивка поверхностей.

Учащиеся должны уметь строить поверхности для различных моделей со сложными конструктивными особенностями.

#### **ТЕМА 16. ДОБАВЛЕНИЕ КОМПОНЕНТОВ В СБОРКУ.**

**ЦЕЛЬ:** Научить детей добавлению компонентов в сборку.

**ОБОРУДОВАНИЕ:** моноблок Apple, графический планшет, мультимедийный проектор, экран.

#### **ПРАКТИЧЕСКАЯ РАБОТА.**

1. Добавления компонентов из файла.

2.Создание компонента на месте.

3. Вставка в сборку одинаковых компонентов.

4. Добавления стандартных изделий.

**ПОДВЕДЕНИЕ ИТОГОВ:** Дети должны знать как осуществляется добавление компонентов из файла, автоматическая фиксация первого компонента, создание детали на месте, сопряжение на месте, создание подсборки на месте, вставка в сборку одинаковых компонентов, добавление стандартного изделия, подключение библиотеки крепежа, использование моделей из библиотеки.

Учащиеся должны уметь добавлять компоненты в сборку различными способами в зависимости от типа и конструкции собираемых элементов.

#### **ТЕМА 17. СОПРЯЖЕНИЕ КОМПОНЕНТОВ СБОРКИ.**

**ЦЕЛЬ:** Научить детей осуществлять сопряжение компонентов сборки, проводить операции над сопрягаемыми элементами.

**ОБОРУДОВАНИЕ:** моноблок Apple, графический планшет, мультимедийный проектор, экран.

# **ПРАКТИЧЕСКАЯ РАБОТА.**

1. Изучение общих приемов создания сопряжений.

- 2. Расположение элементов на заданном расстоянии.
- 3. Расположение элементов под углом друг к другу.
- 4. Осуществление перестроения сборки.
- 5. Фиксация компонентов сборки.

#### **2.3. Календарный учебный график программы**:

*Дата начала и окончания учебного года:* 15 сентября по 31 мая. *Количество учебных недель:* 36 недель *Количество учебных дней:* 144 дня *Продолжительность каникул:* 1 января по 9 января

# **РАЗДЕЛ III.**

# **Комплекс организационно-педагогических условий,**

#### **включающий формы аттестации**

# **3.1.Методы организации учебного процесса.**

Словесные методы (беседа, анализ) являются необходимой составляющей учебного процесса. В начале занятия происходит постановка задачи, которая производится, как правило самими детьми, в сократической беседе. В процессе – анализ полученных результатов и принятие решений о более эффективных методах и усовершенствованиях конструкции, алгоритма, а, может, и самой постановки задачи. Однако наиболее эффективными для ребенка, несомненно, являются наглядные и практические методы, в которых учитель не просто демонстрирует процесс или явление, но и помогает учащемуся самостоятельно воспроизвести его. Использование такого гибкого инструмента, как конструктор с программируемым контроллером, позволяет быстро и эффективно решить эту задачу.

## **3.2.Условия реализации программы.**

Материально-технические условия реализации программы: Кабинет, соответствующий санитарно-гигиеническим и противопожарным требованиям, оборудованный, столами, стульями, общим освещением, ноутбуки - 15 шт., c компьютерными программами: операционная система Widows, Компас-3D.

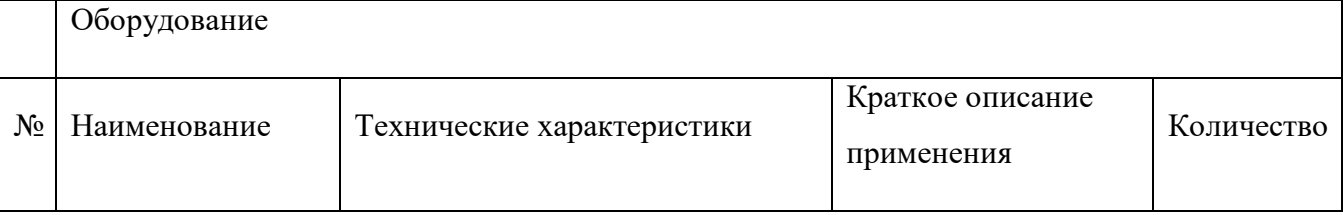

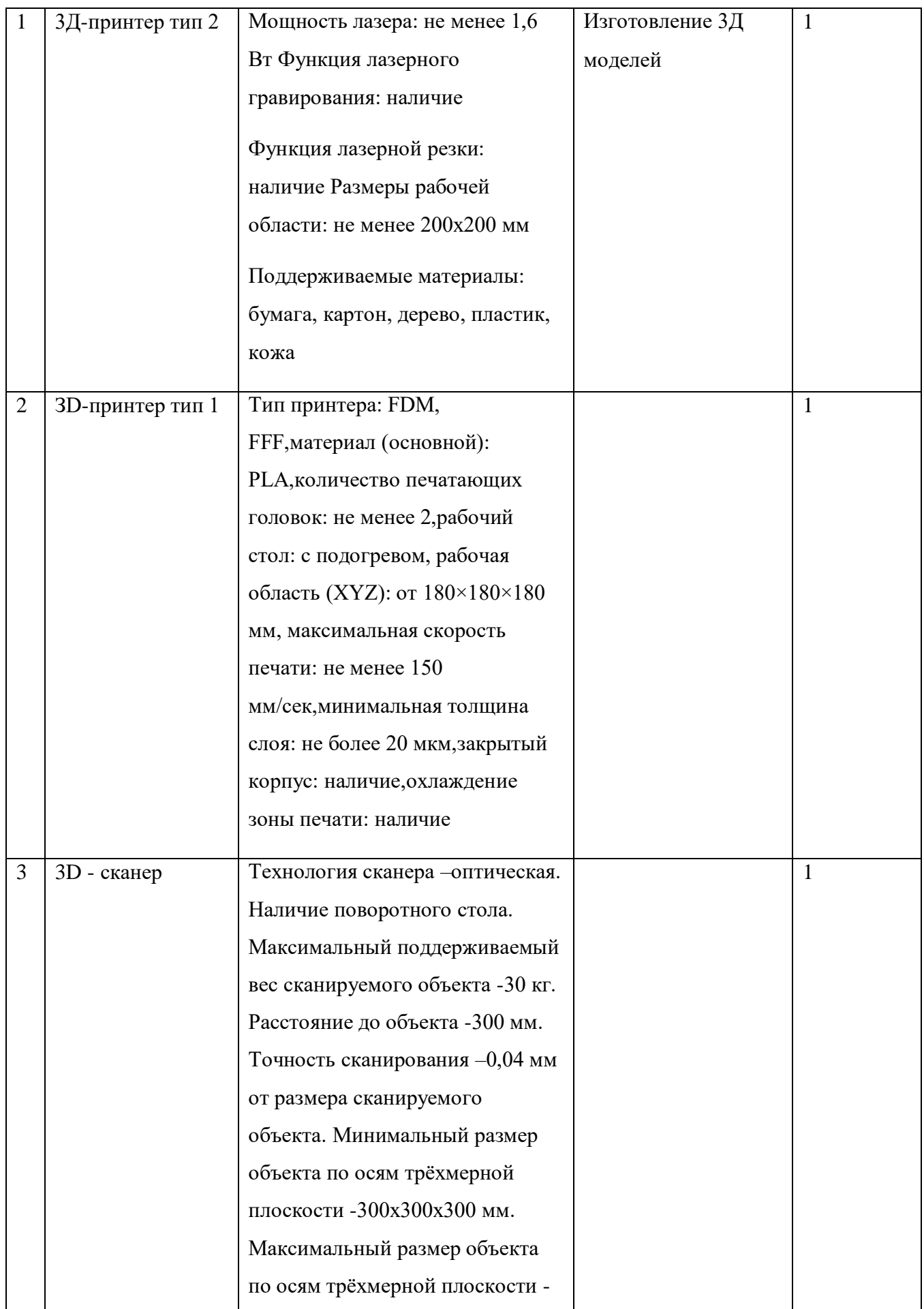

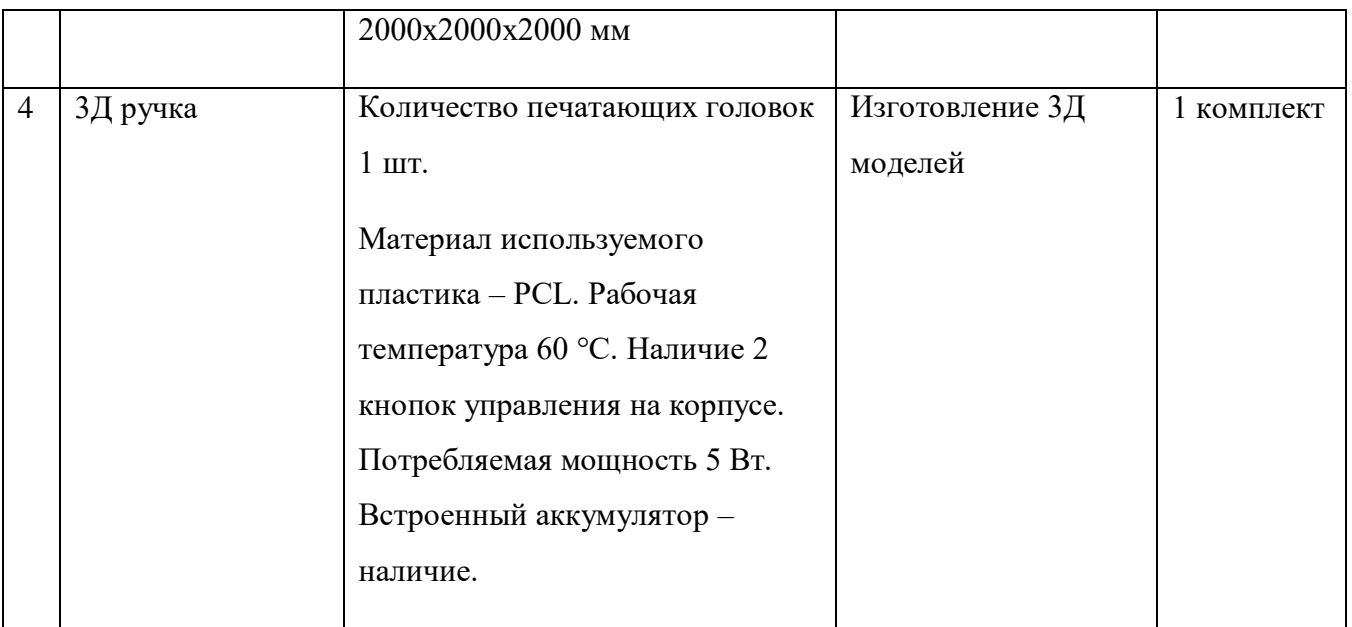

Кадровое обеспечение образовательного процесса: учитель информатики, прошедший курсы повышения квалификации по теме «Компьютерное черчение и 3Д-моделирование».

#### **Список источников**

#### **Для педагогов:**

1. [Федеральный закон от 29 декабря 2012 г. № 273-ФЗ "Об образовании в Российской](http://минобрнауки.рф/документы/2974/файл/1543/12.12.29-ФЗ_Об_образовании_в_Российской_Федерации.pdf)  [Федерации".](http://минобрнауки.рф/документы/2974/файл/1543/12.12.29-ФЗ_Об_образовании_в_Российской_Федерации.pdf)

2. Федеральный государственный образовательный стандарт начального общего образования (приказ от 06.10.2009.№373 Минобрнауки России, зарегистрирован в Минюсте России 22.12.09 г., рег № 17785).

3. Федеральный государственный образовательный стандарт основного общего образования (приказ от 17.12.2010.№1897 Минобрнауки России, зарегистрирован в Минюсте России01.02.2011 г., рег № 19644).

4. Фундаментальное ядро содержания общего образования/ под. ред. В. В. Козлова, А.М. Кондакова. - М.: Просвещение, 2008.

5. Примерная основная образовательная программа образовательного учреждения/ Основная школа. - М.: Просвещение, 2010.

6. Профессиональный стандарт педагога /Утв. Приказом Министерства труда и социальной защиты Российской Федерации от 18 октября 2013 г. N 544н.

7. Федеральные требования к образовательным учреждениям в части охраны здоровья обучающихся, воспитанников. Приказ Минобрнауки России от 28 декабря 2010 г. № 2106 "Об утверждении федеральных требований к образовательным учреждениям в части охраны здоровья обучающихся, воспитанников"

8. СанПиН 2.4.2. 2821-10 "Санитарно-эпидемиологические требования к условиям и организации обучения в общеобразовательных учреждениях".

9. Александров В. В., Сарычев В. А., "Цифровые программируемые технологии", Информационно-измерительные системы, 2010, 154 с.

10. Виппер Б. Р., Введение в историческое изучение искусства, Изд-во В. Шевчук, 2010, 366 с.

11. Александрова В. В., Зайцева А. А., "3D технология и когнитивное программирование", Информационно-измерительные и управляющие системы, 2012, 122 с.

12. Невидниченко О.П., Толкачева К.П. Анализ светотехнических программ и пример построения 3D модели//Сборник X междун. науч-прак. конферен. Молодёжь и современные информационные технологии. – 2014. – 448-450с.

13. Большаков В. П. Создание трехмерных моделей и конструкторской документации в системе КОМПАС-3В. Практикум. — СПб.: БХВ-Петербург, 2013. — 496 с.

*Интернет-ресурсы:*

1. [http://standart.edu.ru](http://standart.edu.ru/) [Сайт Федерального Государственного образовательного стандарта];

- 2. [http://school-collection.edu.ru](http://school-collection.edu.ru/) [Единая коллекция цифровых образовательных ресурсов];
- 3. [http://pedsovet.su](http://pedsovet.su/) [Сайт сообщества взаимопомощи учителей]
- 4. [http://festival.1september.ru](http://festival.1september.ru/) [Фестиваль педагогических идей «Открытый урок»];
- 5. [http://bibliofond.ru](http://bibliofond.ru/) [Электронная библиотека «Библиофонд»];
- 6. [http://www.examen.ru](http://www.examen.ru/) [Сайт «Экзамен.ru»];
- 7. [http://nsportal.ru](http://nsportal.ru/) [Портал проекта для одаренных детей «Алые паруса»];
- 8. [http://videouroki.net](http://videouroki.net/) [Портал «Видеоуроки в сети Интернет»];
- 9. [www.pedakademy.ru](http://www.pedakademy.ru/) [Сайт «Педагогическая академия»];
- 10. [http://metodsovet.su](http://metodsovet.su/) [Методический портал учителя «Методсовет»];
- 11. [www.rusolymp.ru](http://www.rusolymp.ru/) [Сайт Всероссийской олимпиады школьников по предметам];
- 12. [http://www.mioo.ru](http://www.mioo.ru/) [ Сайт Московского института открытого образования];
- 13. [http://www.uchportal.ru](http://www.uchportal.ru/) [Учительский портал];

14. [http://www.методкабинет.рф](http://www.методкабинет.рф/) [Всероссийский педагогический портал «Методкабинет.РФ»];

- 15. [http://indigo-mir.ru](http://indigo-mir.ru/) [Сайт Центра дистанционного творчества];
- 16. [http://www.pandia.ru](http://www.pandia.ru/) [Портал «Энциклопедия знаний»];
- 17. [http://pedsovet.org](http://pedsovet.org/) [Всероссийский интернет-педсовет];
- 18. [http://www.drofa.ru](http://www.drofa.ru/) [Сайт издательства «Дрофа»];
- 19. [http://www.fipi.ru](http://www.fipi.ru/) [Сайт Федерального института педагогических измерений];
- 20. [http://easyen.ru](http://easyen.ru/) [Современный учительский портал];
- 21. [http://www.openclass.ru](http://www.openclass.ru/) [Сетевое образовательное сообщество «Открытый класс»];
- 22. [http://wiki.iteach.ru](http://wiki.iteach.ru/) [Сайт кампании «Интел»];
- 23. [http://www.schoolpress.ru](http://www.schoolpress.ru/) [Портал «Школьная пресса»];
- 24. [http://window.edu.ru](http://window.edu.ru/) [Единое окно доступа к образовательным ресурсам];
- 25. http:/[/render.ru](http://www.render.ru/) [Сайт по 3D моделированию]
- 26. http:/[/сgtalk.ru](http://www.cgtalk.ru/) [3D-дизайн]

# **Для учащихся:**

- 1. Александров В. В., Сарычев В. А., "Цифровые программируемые технологии", Информационно-измерительные системы, 2013, 154 с.
- 2. Виппер Б. Р., Введение в историческое изучение искусства, Изд-во В. Шевчук, 2014, 366 с.
- 3. Александрова В. В., Зайцева А. А., "3D технология и когнитивное программирование", Информационно-измерительные и управляющие системы, 2012, 122
- с.
- 4. Невидниченко О.П., Толкачева К.П. Анализ светотехнических программ и пример построения 3D модели//Сборник X междун. науч-прак. конферен. Молодёжь и современные информационные технологии. – 2013. – 448-450с.
- 5. Большаков В. П. Создание трехмерных моделей и конструкторской документации в системе КОМПАС-3В. Практикум. — СПб.: БХВ-Петербург, 2014. — 496 с.

# *Интернет-ресурсы:*

- 1. [http://nsportal.ru](http://nsportal.ru/) [Портал проекта для одаренных детей «Алые паруса»];
- 2. [http://videouroki.net](http://videouroki.net/) [Портал «Видеоуроки в сети Интернет»];
- 3. [www.rusolymp.ru](http://www.rusolymp.ru/) [Сайт Всероссийской олимпиады школьников по предметам].

# **ПРИЛОЖЕНИЕ 1**

#### **Ведомость**

#### **промежуточной и итоговой аттестации**

**на 20\_\_\_20\_\_\_ уч. год.**

Педагог дополнительного образования \_\_\_\_\_\_\_\_\_\_\_\_\_\_\_\_\_\_\_\_\_\_\_\_\_\_\_\_\_\_\_\_\_\_\_\_

Творческое объединение

Дополнительная общеобразовательная программа (дополнительная общеразвивающая

программа)\_\_\_\_\_\_\_\_\_\_\_\_\_\_\_\_\_\_\_\_\_\_\_\_\_\_\_\_\_\_\_\_\_\_\_\_\_\_\_\_\_\_\_\_

Срок обучения \_\_\_\_\_\_\_\_\_\_\_\_\_\_\_\_\_\_\_\_\_\_\_\_\_\_\_\_\_\_\_\_\_\_\_\_\_\_\_\_\_\_\_\_\_\_\_\_\_\_\_\_\_\_\_\_

Группа (год обучения)

**Формы промежуточной аттестации**: открытое занятие, собеседование, зачёт, защита творческой работы, сдача нормативов, контрольные упражнения, спектакль, выставочный просмотр, вопросник по программе, соревнование, викторина **(нужное подчеркнуть)**

**Формы итоговой аттестации:** итоговое открытое занятие, контрольная работа, выставка, презентация, премьера спектакля, соревнование, итоговая шоу-программа, отчётный концерт, зачёт, конкурс, фестиваль, экзамен, реферат, творческий проект **(нужное подчеркнуть)**

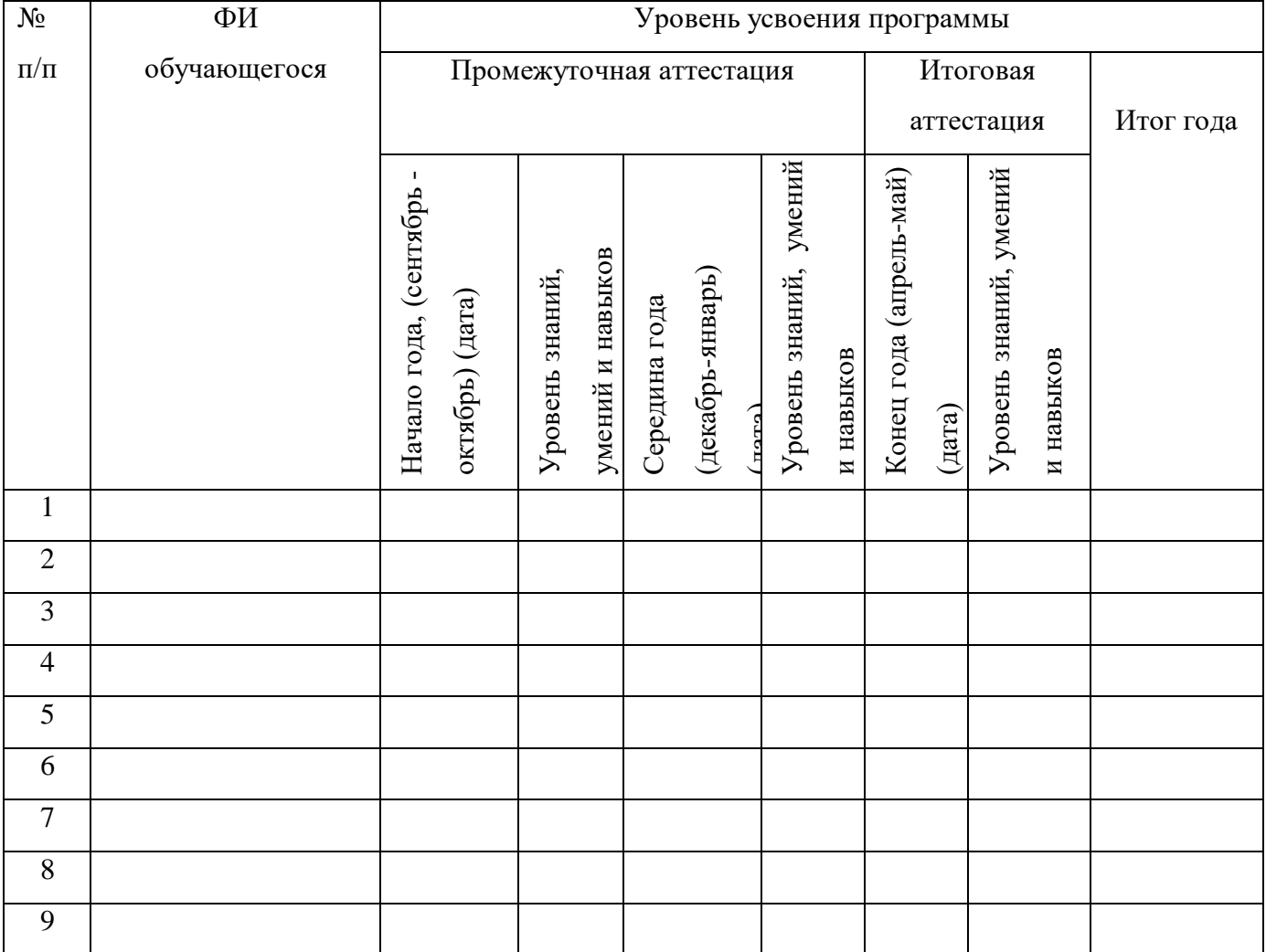

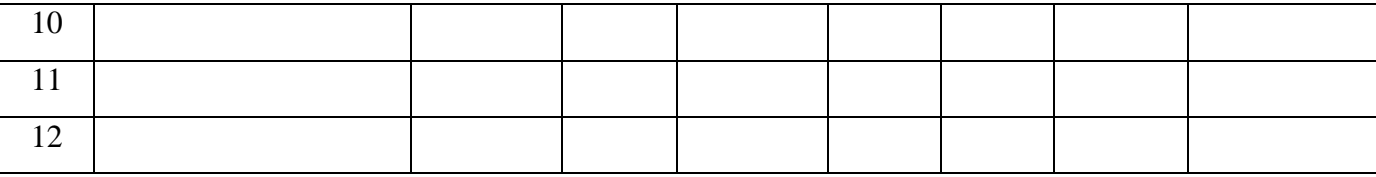

# **Начало учебного года**

Всего аттестовано \_\_\_\_\_\_\_\_\_ обучающихся.

Из них по результатам аттестации:

высокий уровень\_\_\_\_\_\_\_\_\_ чел.

средний уровень \_\_\_\_\_\_\_\_\_\_\_чел.

низкий уровень \_\_\_\_\_\_\_\_\_чел.

«\_\_\_»\_\_\_\_\_\_\_\_\_\_\_\_\_\_\_\_20\_\_\_\_г

Подпись педагога

\_\_\_\_\_\_\_\_\_\_\_\_\_\_\_\_\_

### **Середина учебного года**

Всего аттестовано \_\_\_\_\_\_\_\_\_ обучающихся.

Из них по результатам аттестации:

высокий уровень\_\_\_\_\_\_\_\_\_ чел.

средний уровень \_\_\_\_\_\_\_\_\_\_\_чел.

низкий уровень \_\_\_\_\_\_\_\_\_чел.

«\_\_\_»\_\_\_\_\_\_\_\_\_\_\_\_\_\_\_\_20\_\_\_\_г

Подпись педагога

#### **Результаты за год:**

 $\overline{\phantom{a}}$  , where  $\overline{\phantom{a}}$ 

Всего аттестовано \_\_\_\_\_\_\_\_ обучающихся.

Из них по результатам аттестации:

высокий уровень\_\_\_\_\_\_\_\_\_ чел.

средний уровень \_\_\_\_\_\_\_\_\_\_\_чел.

низкий уровень \_\_\_\_\_\_\_\_\_чел

«\_\_\_»\_\_\_\_\_\_\_\_\_\_\_\_\_\_\_\_20\_\_\_\_г

Подпись педагога

 $\_$